## **Link Excel Charts and Worksheets**

When a chart or worksheet is linked into a Power Point presentation, it is possible to update the chart or worksheet in Excel and have the information change in Power Point.

- $\ddot{\mathbf{r}}$  Open the presentation where the chart or worksheet from Excel is to be inserted.
- Minimize the **Power Point Presentation** program window.
- Open the **Microsoft Excel Program** by:
	- Clicking the **Start** button on the **Task Bar**.
	- Pointing to the **All Programs** option at the bottom of the **Start** menu.
	- Scrolling down to the **Microsoft Office 2013** link.
	- Clicking the **Microsoft Excel** icon on the program list that opens.

or

- Click the **Start** button on the **Task Bar**.
- In the **Search** box, input **Excel**.
- Click the **Excel** link at the top of the **Start Menu**.
- $\ddot{\mathbf{r}}$  Locate the workbook that contains the chart that is to be linked.
- $\ddot{\mathbf{r}}$  Open the workbook that contains the chart.
- **t** Click the **Chart** to select it.
- **T** Click the **Home Tab**, if necessary.
- **F** In the **Clipboard Group**, click the **Copy** button to make a copy of the chart.
- Click the **PowerPoint** button on the **Task Bar**.
- Move to the slide where the **Chart** is to be inserted.
- *T* Click the **Home Tab**, if necessary.
- **F** In the **Clipboard Group**, click the **Paste Arrow**.
- **T** Click **Paste Special** from the list of options.
- **The Paste Special** dialog box will appear.

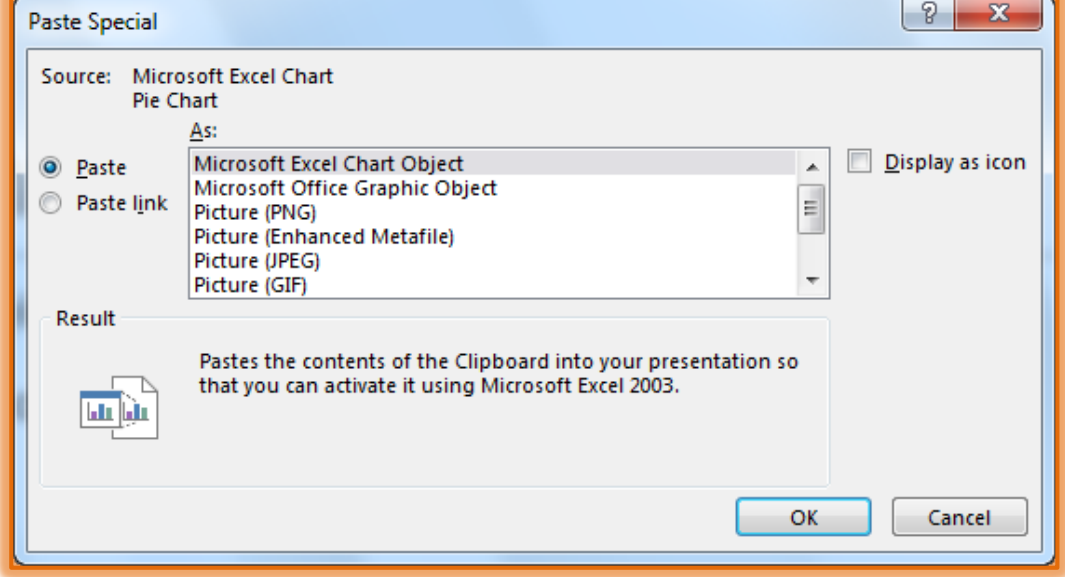

- *T* Click the **Paste Link** button (see illustration).
- If necessary, click on **As Microsoft Excel Chart Object** in the **As** box.
- Click the **OK** button to insert the chart into the **Power Point Slide**.

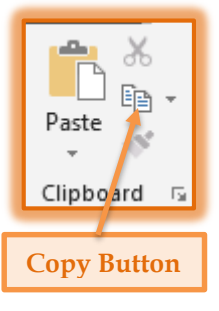

- $\ddot{\mathbf{r}}$  To insert a worksheet into the PowerPoint slide, follow the above procedure, but select the worksheet instead of the chart.
- $\mathbf{\hat{v}}$  Once the chart or worksheet is inserted, double-click on the object to edit it.
- The chart or worksheet will open in Microsoft Excel.
- $\mathbf{\hat{F}}$  Make the desired changes to the data.
- Save the workbook.
- $\hat{\mathbf{r}}$  All changes to the chart or worksheet made in the Excel document will be reflected in the PowerPoint presentation.